## **GolfBox app user guide** (based on the iOS application - there may be visual

differences on the Android application)

User login to the GolfBox app.

**...** Golpbox 2.6.9 1. Enter your GolfBox username. For members of Rae Golf Club, use [**EE-12-xxx**] or the chosen username. **APP** 2. Enter your GolfBox password. Enter username 1 3. Confirm login (later, it is also possible to choose fingerprint or face recognition for login, depending 2 Enter password on the capabilities of the mobile device used) by selecting [**Sign in**]. 3 ⇧ **SIGN IN**  $\overline{?}$ **FORGOT PASSWORD** LOG ON WITH FINGERPRINT OR FACE

Entering and submitting the General Play scorecard for confirmation

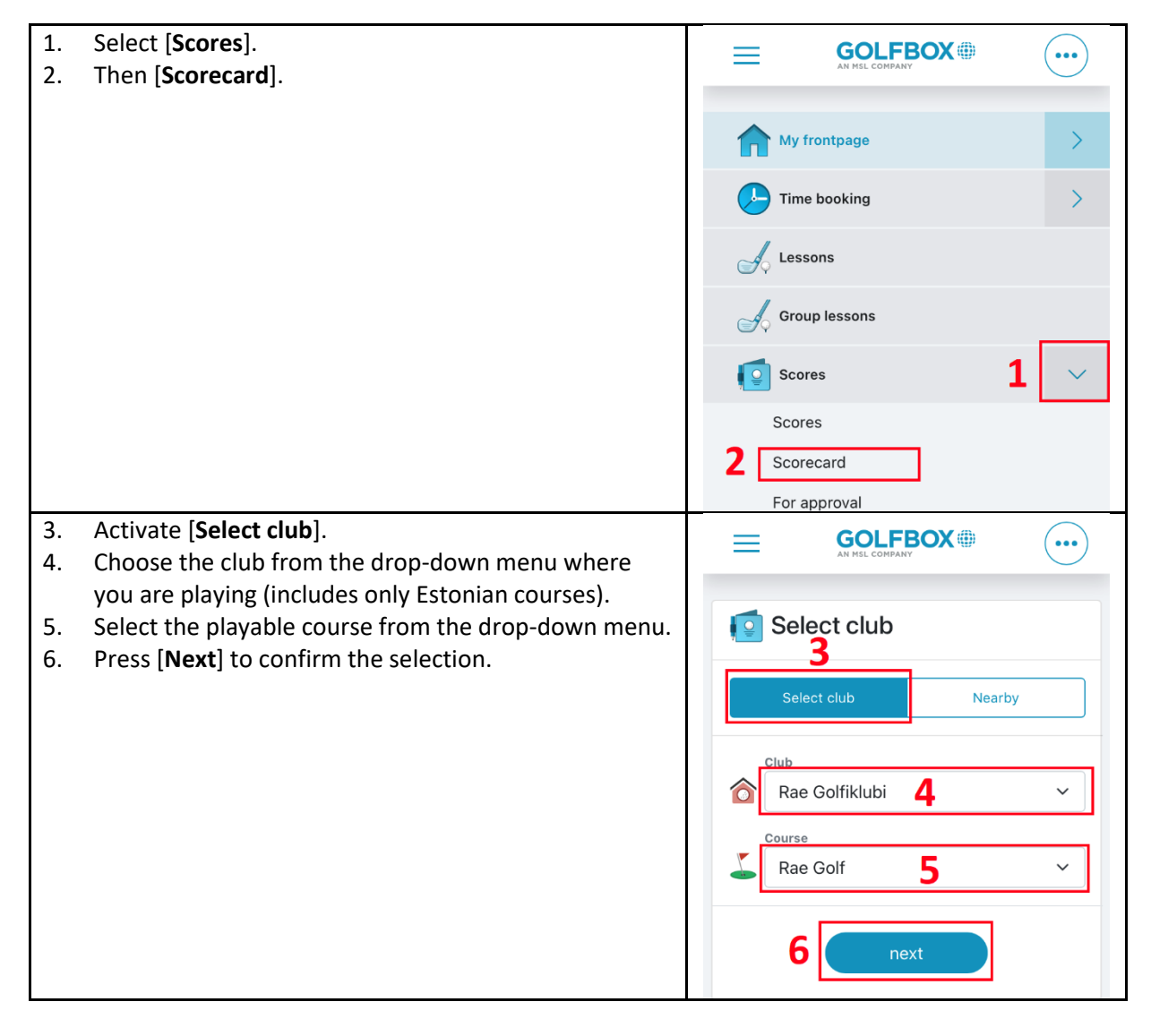

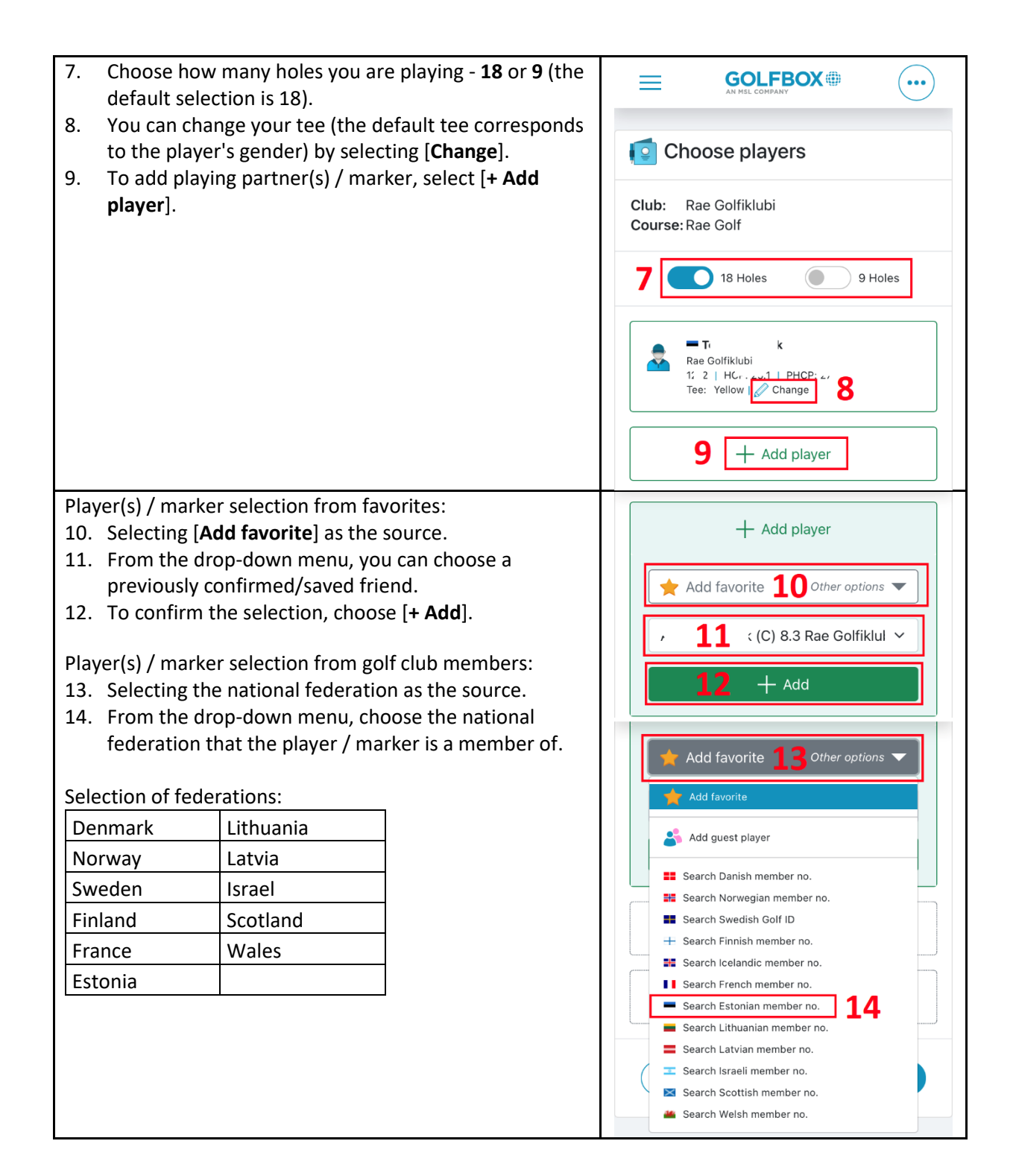

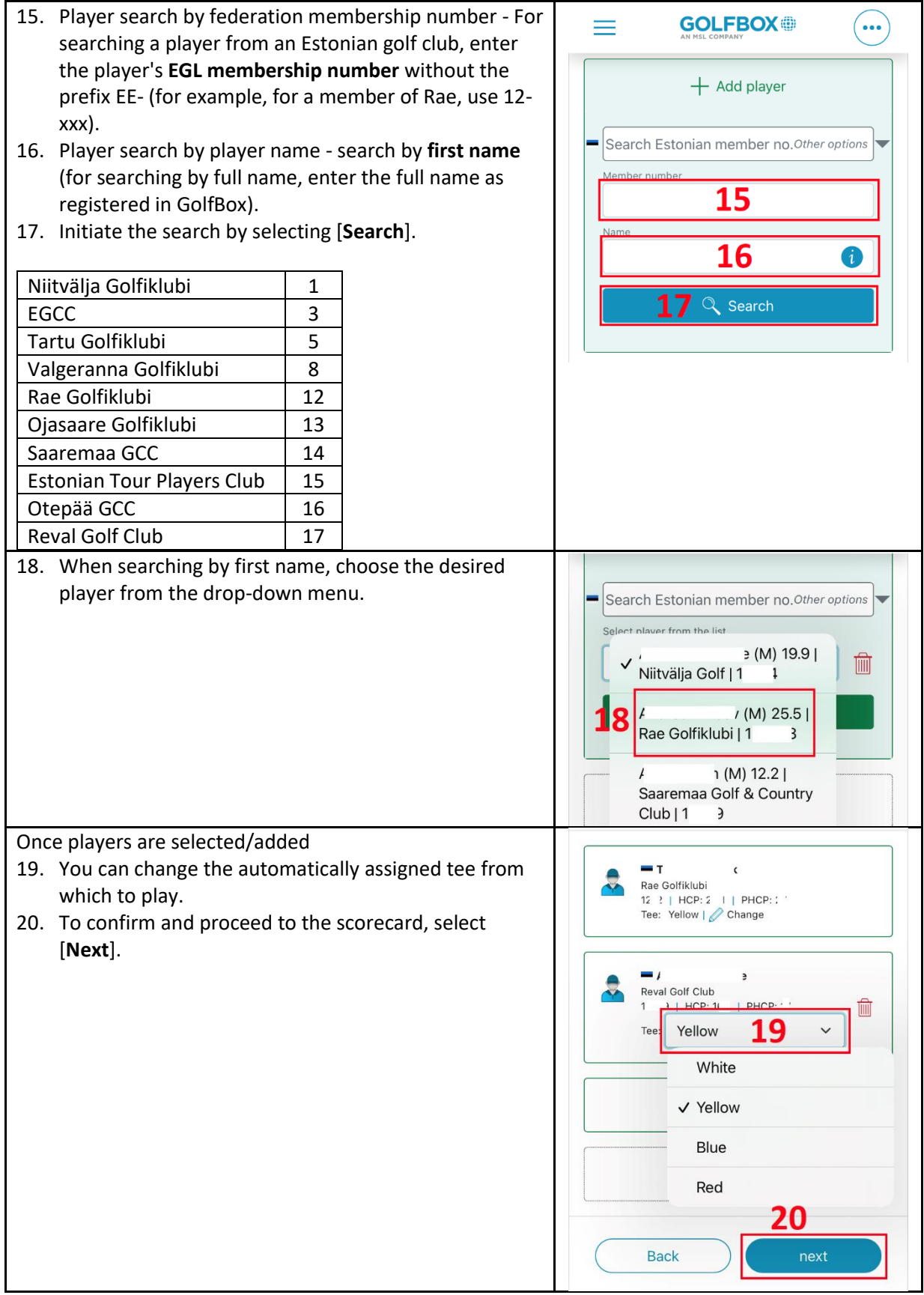

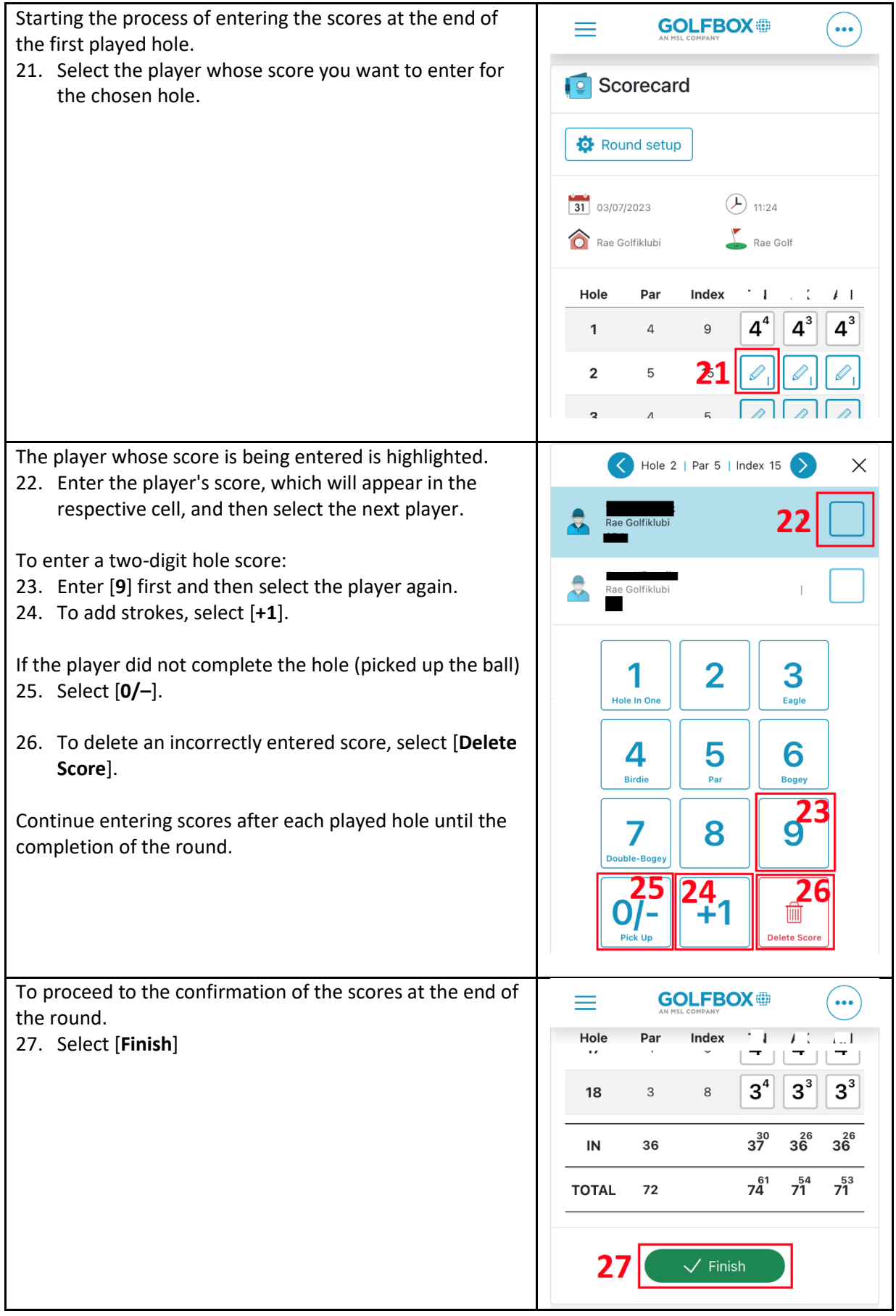

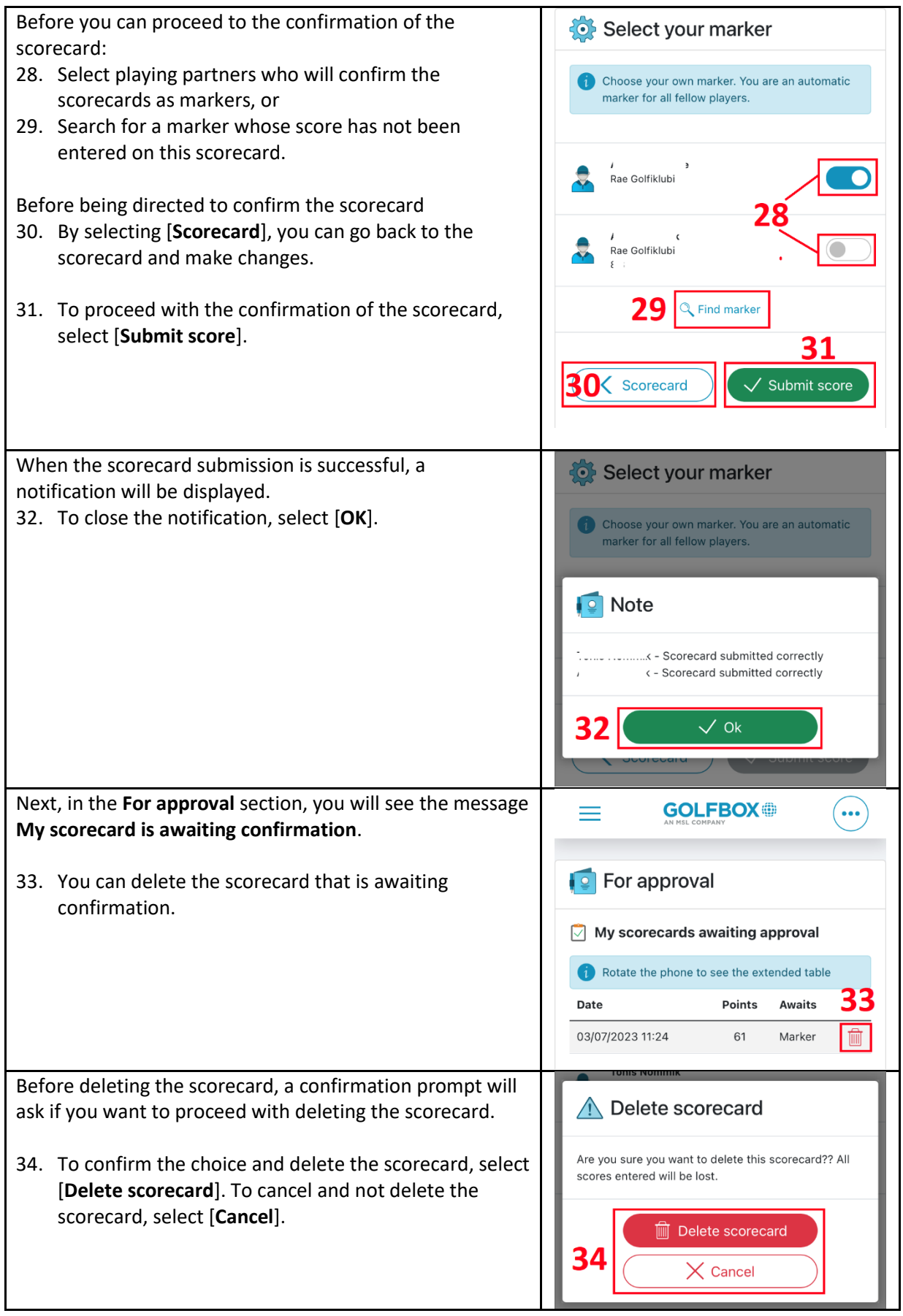